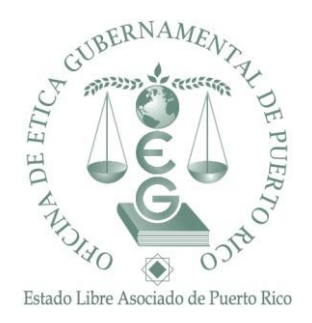

Luis A. Pérez Vargas Director Ejecutivo

1 de julio de 2024

Estimados Servidores Públicos:

# **PROCESO DE CONVALIDACIÓN ELECTRÓNICO DEL SISTEMA DE REGISTRO DE EDUCACION CONTINUA**

Saludos cordiales de todos los que laboramos en el Centro para el Desarrollo del Pensamiento Ético (CDPE) de la Oficina de Ética Gubernamental de PR (OEG).

Ley 1-2012 de la Ley Orgánica de la Oficina de Ética Gubernamental de Puerto Rico (LOOEG), según enmendada dispone en el Artículo 3.3 que todo servidor público de la Rama Ejecutiva tiene que tomar, cada 2 años, un mínimo de 20 horas en adiestramientos en materia de ética. **El CDPE convalidará un máximo de 10 horas por adiestramiento solicitado.** 

#### **Detalles Importantes:**

- El periodo bienal 2024-2026 comenzó el 1 de julio de 2024 y finalizará el 30 de junio de 2026.
- Todos los adiestramientos aprobados a través del proceso de convalidación serán acreditados de acuerdo con los métodos desarrollados por el CDPE.
- El **Servidor Público** (participante) y el **Coordinador web** podrán tramitar solicitudes de convalidación.
- El Servidor Público (participante) no podrá solicitar Adiestramiento grupales o Películas.
- Toda solicitud de convalidación será presentada a través del Sistema de Registro de educación continua (CDPEplus) mediante la opción de **Convalidación**.
- Toda solicitud tiene que ser presentada dentro de la fecha correspondiente al periodo bienal.
- Los temas para convalidarse deben estar relacionados a estándares cónsonos con la LOOEG: valores éticos, seguridad, salud, discrimen, violencia, conducta,

Proceso de Convalidación Electrónico del Sistema de Registro de Educación Continua 1 de julio de 2024

administración financiera, recursos humanos, normas de sana administración, supervisión y estándares de calidad, entre otros.

- Toda actividad educativa será aprobada a base de los requisitos de la solicitud y criterios de convalidación.
- La actividad tiene que haberse llevado a cabo previo a presentarse la solicitud y en el periodo bienal en curso.
- Deben haber participado de los adiestramientos dentro de la fecha del periodo bienal vigente: 1/julio/2024 al 30/junio/2026.
- Solo se convalidará el mismo tema una sola vez por periodo bienal.
- De requerirse información adicional para poder completar la evaluación de la solicitud de convalidación, la misma debe tramitarse en un término de **30 días calendarios**, a partir de la fecha en que se emite la solicitud de información. De no recibirse contestación en el término antes indicado, **la solicitud será denegada**.
- Cuando tramite una nueva solicitud de convalidación y no tenga toda la información requerida, en un término de **10 días** el sistema cancelará la misma.

### **Proceso para solicitar una convalidación:**

- 1. Acceda al Sistema de Registro de Educación Continua (CDPEplus) a través del siguiente enlace:<https://reif.oeg.pr.gov/CDPEPlus/Account/Login>
- 2. Escriba su nombre de usuario y contraseña.
- 3. Oprima el botón de menú y escoja la opción de Convalidaciones.
- 4. Luego, oprima el botón de "Solicitar Nueva Convalidación".
- 5. Completar todos los campos requeridos:
	- o Seleccionar la "Categoría educativa".
	- o Escriba el "Título de la Actividad Educativa". Indicar el título que especifica el certificado, lista de asistencia o la certificación.
	- o Selecciona la "fecha-hora de comienzo y terminación" que especifica el certificado, lista de asistencia o la certificación.
	- o Escriba el "total de horas de la actividad". Debe indicar la cantidad de horas que indica el certificado, lista de asistencia o certificación.
	- o "Añadir los Participantes", el Coordinador Web solo añadirá a los servidores públicos que hayan participado **en su totalidad**, aquellos que firmaron o iniciaron la entrada y salida. De incluir a un participante que no cumpla con este requisito el curso **no le será convalidado**.
	- o Añada como evidencia todos los documentos requeridos:
		- ✓ **Actividad presencial:** 
			- o Certificado de participación, de haberse otorgado o una Certificación de Recursos Humanos o su Representante autorizado. Debe incluir lo siguiente: título del evento, fecha de la actividad, horario de inicio y terminación del evento, duración, nombre y apellidos de los participantes, los últimos cuatro dígitos del seguro social. Debe certificar que todos los participantes tomaron la totalidad del evento, fecha de la certificación y firma. Esta certificación debe ser firmada por el Director(a) de Recursos Humanos o su representante.

Proceso de Convalidación Electrónico del Sistema de Registro de Educación Continua 1 de julio de 2024

> o El Coordinador Web podrá utilizar la siguiente lista de asistencia: [http://eticapr.blob.core.windows.net/files/CDPEPlus/Peliculas/](http://eticapr.blob.core.windows.net/files/CDPEPlus/Peliculas/LisAsistAdmtosGrup_Julio%202024.dotx) [LisAsistAdmtosGrup\\_Julio%202024.dotx](http://eticapr.blob.core.windows.net/files/CDPEPlus/Peliculas/LisAsistAdmtosGrup_Julio%202024.dotx) La lista de asistencia sugerida cumple con la información requerida.

## - **Actividad virtual:**

- o Certificado de participación otorgado por la institución que ofreció la actividad o una Certificación de Recursos Humanos o su Representante autorizado. Debe incluir lo siguiente: título del evento, fecha de la actividad, horario de inicio y terminación del evento, duración, nombre y apellidos de los participantes, los últimos cuatro dígitos del seguro social. Debe certificar que todos los participantes tomaron la totalidad del evento, fecha de la certificación y firma. Esta certificación debe ser firmada por el Director(a) de Recursos Humanos o su representante autorizado.
- o El Coordinador Web podrá utilizar el registro de participación suministrado por la plataforma utilizada (Teams, Zoom, etc…); esta debe estar certificado.
- o Marcar el cuadro que Certifica que toda la información suministrada es verdadera y correcta.
- o Finalmente, oprimir la opción de guardar y cerrar.

De surgir cualquier duda al respecto, puede comunicarse con nosotros mediante al 787-999-0246 extensión 2104 o 2406 o al correo electrónico: registro@oeg.pr.gov. Para apoyo técnico, se pueden comunicar a las siguientes extensiones: 2124, 2123, 2122, 2120, 2119 o 2116.

Cordialmente,

## **Oficina de Ética Gubernamental de Puerto Rico**

CDPE+: Centro para el Desarrollo del Pensamiento Ético